## ImproNet Software Installation Guide

## **Cover Sheet**

This PDF Package binds together multiple PDF files. Adobe recommends that you use Adobe Reader V8 or later to work with documents contained within a PDF Package.

## **Quick Start: Viewing PDFs in a Package**

Once opened, below the Menu Bar and Toolbar, the PDF Package displays the PDF Navigation Bar, the PDF File List and this Cover Sheet. Continue as follows:

- 1. From the **PDF File List** select **Part I**.
- 2. On the PDF Navigation Bar, click on the (Open Next) or (Open Previous) button to navigate through the remaining Parts.

On the PDF Navigation Bar, click on the 🔲 (**Minimize View**) button to close the PDF File List.

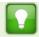

**Printing** – The Print command on the File menu includes commands for printing the currently open document, all the documents in the PDF Package, or multiple component documents selected from the PDF File List.

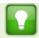

**Searching** – The Search command on the Edit menu includes options for searching the currently open document, all the documents in the PDF Package or multiple component documents selected from the PDF File List.